# Dell™ E-Port Plus User's Guide

Model PRO2X

www.dell.com | support.dell.com Download from Www.Somanuals.com. All Manuals Search And Download.

### Notes, Notices, and Cautions

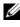

**NOTE:** A NOTE indicates important information that helps you make better use of your computer.

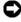

NOTICE: A NOTICE indicates either potential damage to hardware or loss of data and tells you how to avoid the problem.

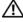

CAUTION: A CAUTION indicates a potential for property damage, personal injury, or death

Model PRO2X

June 2008 Rev. A00

Information in this document is subject to change without notice. © 2008 Dell Inc. All rights reserved.

Reproduction in any manner whatsoever without the written permission of Dell Inc. is strictly forbidden

Trademarks used in this text: Dell and the DELL logo are trademarks of Dell Inc.

Other trademarks and trade names may be used in this document to refer to either the entities claiming the marks and names or their products. Dell Inc. disclaims any proprietary interest in trademarks and trade names other than its own.

# Contents

| 1   | About Your Dell™ E-Port Plus 5                 |
|-----|------------------------------------------------|
| 2   | Using the Dell™ E-Port Plus 9                  |
|     | Setting Up Your E-Port Plus                    |
|     | Before You Dock for the First Time 9           |
|     | Docking Your Laptop                            |
|     | Securing the Dell E-Port Plus                  |
|     | E-Port Plus Laptop Power and Docking Status 14 |
|     | Using the E-Port Plus With Dual Monitors 15    |
|     | Undocking Your Laptop                          |
| 3   | Specifications 19                              |
| 4   | Finding Information 21                         |
| Glo | ossary                                         |

#### 4 Contents

# 1

# About Your Dell<sup>™</sup> E-Port Plus

The Dell<sup>™</sup> E-Port Plus docking device supports the Dell E-Family laptop computers, but is not compatible with any previous series laptop computers.

The E-Port Plus enables you to connect your laptop computer to the following external devices:

| Connector   | Description                                                                                                    |
|-------------|----------------------------------------------------------------------------------------------------|
| ठित         | <b>RJ-45 NETWORK CONNECTOR</b> — Connects a network interface cable.                                                                                                    |
|             | <b>PARALLEL CONNECTOR</b> — Connects a parallel device such as a printer.                                                                                                    |
| <u>_L</u> - | <b>DOCKING CONNECTOR</b> — Connects the laptop to the E - Port Plus docking device.                                                                                                    |
| ∩ ₽         | <b>AUDIO CONNECTORS</b> — Connects audio headphones or speakers and a microphone.                                                                                                    |
| ●ᠿ          | <b>USB 2.0 CONNECTORS</b> — Connect up to five USB 2.0 compliant devices, such as a USB mouse. Three USB connectors are on the left side, and two USB connectors are on the back of the E-Port Plus. |
|             | <b>AC ADAPTER CONNECTOR</b> — Connects the AC adapter.                                                                                                    |
| <b>#D</b>   | <b>DISPLAYPORT CONNECTOR</b> — Connects external monitors equipped with a DisplayPort interface (also HDMI and DVI monitors via dongle; available at dell.com).                                      |
| <b>E</b>    | DIGITAL VIDEO INTERFACE (DVI) CONNECTOR —                                                                                                    |
|             | Connects external monitors equipped with a digital video interface.                                                                                                    |

|          | <b>VGA VIDEO CONNECTOR</b> — Connects an external monitor.                                                                                                    |
|----------|----------------------------------------------------------------------------------------------------|
| 10101    | <b>SERIAL CONNECTOR</b> — Connects serial devices, such as a mouse or handheld device.                                                                                                    |
| <i>₫</i> | <b>PS/2 CONNECTORS (2)</b> — Connects PS/2-compatible mouse and keyboard to the E-Port Plus. Shut down the laptop before attaching or removing a PS/2-compatible device. If the device does not work, install the device drivers from the floppy or CD that came with the device, and restart the laptop. |
| eSATA    | <b>USB OR ESATA CONNECTOR</b> — Connects and supports USB or Dell powered F. Family or standard self                                                                                                    |

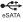

supports USB, or Dell powered E-Family or standard self-powered eSATA devices.

+3\_\_\_

**E-MONITOR STAND CONNECTOR** — Connects to the E-monitor stand, available at dell.com.

#### About Your Dell™ E-Port Plus 6 L

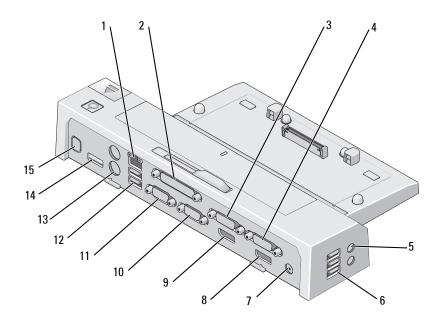

- 1 network connector
- 3 video 2 DVI connector
- 5 audio connectors (2)
- 7 AC adapter connector
- 9 video 2 DisplayPort connector
- 11 serial connector
- 13 PS/2 connectors (2)
- 15 E-Monitor Stand connector

- 2 parallel connector
- 4 video 1 DVI connector
- 6 USB connectors (3)
- 8 video 1 DisplayPort connector
- 10 VGA connector
- 12 USB connectors (2)
- 14 USB or eSATA connector

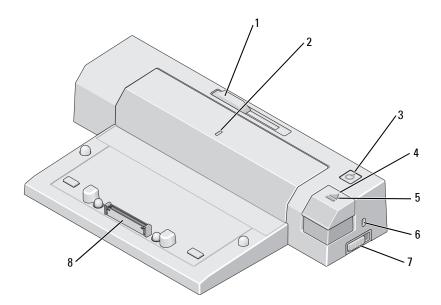

- 1 battery bar adjuster
- 3 power button
- 5 docking light
- 7 lock/unlock switch

- 2 alignment mark
- 4 eject button
- 6 security cable slot
- 8 docking connector

#### 8 About Your Dell™ E-Port Plus

# Using the Dell<sup>™</sup> E-Port Plus

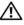

🕂 CAUTION: Before you begin any of the procedures in this section, follow the safety instructions that shipped with your computer.

# Setting Up Your E-Port Plus

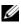

**NOTE:** If the cable connector of the external device has thumbscrews, tighten the screws to ensure a proper connection.

- 1 Connect the device's cable to the appropriate connector on the E-Port Plus.
- Connect any external devices to electrical outlets. 2

If you attach an external monitor to the E-Port Plus, you may need to press <Fn><F8> one or more times to switch the screen image to the desired location. If the laptop cover is closed, press < Scroll Lck> < F8> on an attached external keyboard to switch the image.

# Before You Dock for the First Time

Before you initially connect your laptop to the E-Port Plus, the operating system must complete its setup process. To verify that the operating system has completed the setup process:

- 1 Ensure that the laptop is not connected to the E-Port Plus (docked).
- **2** Turn on the laptop.
- **3** Verify that your laptop operating system has completed the setup process.
- **4** Verify that your battery is installed before docking your laptop.

# **Docking Your Laptop**

The E-Port Plus can run on its AC power adapter, the laptop's AC power or the laptop's battery. You can use the AC adapter to power the E-Port Plus and the laptop, which charges the battery.

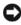

**NOTICE:** Always use the Dell AC adapter that came with the E-Port Plus. If you use any other commercially available AC adapter, you may damage the E-Port Plus or the laptop.

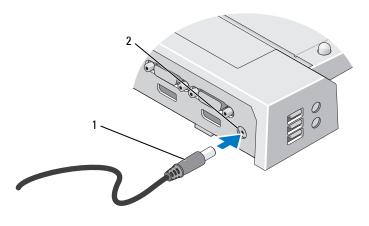

1 AC adapter cable

2 AC adapter connector

- Complete the steps in "Before You Dock for the First Time" on page 9. 1
- 2 Place the E-Port Plus with enough flat space in front of it to completely support the laptop when docked to the E-Port Plus.

**3** Retract the battery bar if your laptop has a battery that extends beyond the back of the laptop. Slide the battery bar adjuster to the left to retract the battery bar.

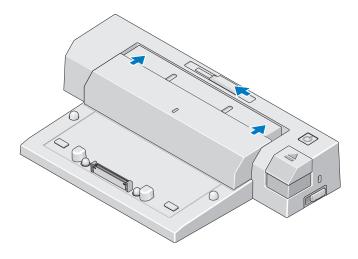

**4** If your laptop does not have a battery extending from the rear of the laptop body, extend the battery bar by sliding the battery bar adjuster to the right.

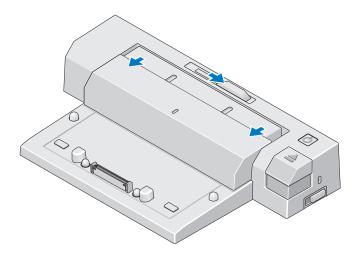

9 Push the lock/unlock switch toward the back of the E-Port to unlock it. The E-Port must be unlocked to dock a laptop.

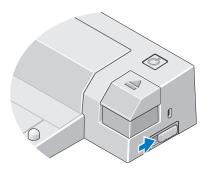

- **NOTE:** You can dock your laptop regardless of whether it is turned on or off.
  - **6** Center the laptop with the E-Port Plus, then push down on the laptop until it clicks into place in the docking connector.

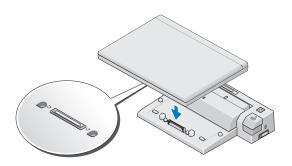

- NOTICE: Do not lift the laptop or the E-Port Plus when the laptop is docked. Doing so can damage the connectors on the laptop and on the E-Port Plus.
  - 7 If the laptop was not already turned on, turn it on by pressing the power button on either the laptop or the E-Port Plus.
  - 8 If the laptop does not turn on or awaken successfully, undock and reseat the laptop.

#### 12 | Using the Dell<sup>™</sup> E-Port Plus

# Securing the Dell E-Port Plus

Antitheft devices usually include a segment of metal-stranded cable with an attached locking device and associated key (available at **dell.com**). For instructions on how to install this kind of antitheft device, see the documentation that came with the device.

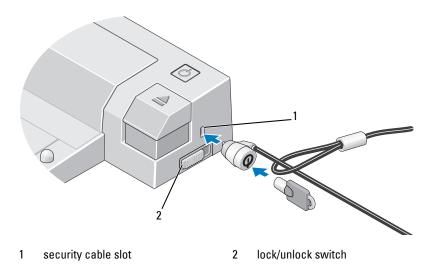

The E-Port Plus has the following security features:

**LOCK/UNLOCK SWITCH** — Move the lock toward the front of the E-Port Plus (locked) to secure a laptop to the E-Port Plus. Move the lock toward the back of the E-Port Plus (unlocked) before pressing the eject button to undock a laptop. The red color in the security cable slot indicates that the E-Port Plus is unlocked.

**SECURITY CABLE SLOT** — Attach an antitheft device to the E-Port Plus to secure a laptop to the E-Port Plus.

## **E-Port Plus Laptop Power and Docking Status**

The E-Port Plus power button is used to turn a docked laptop on or off. The power button light indicates the power status of the E-Port Plus or a docked laptop. The docking light on the eject button indicates the AC power and docking status of the E-Port Plus and the laptop.

The following table shows all of the possible conditions of docking, power, laptop states and how these conditions are indicated by the E-Port Plus power button and docking lights:

| <b>Power and Docking Status</b>             | Laptop Status    | Power Button Light | Docking Light |
|---------------------------------------------|------------------|--------------------|---------------|
| Unit undocked or no<br>AC adapter connected | Hibernate or Off | Off                | Off           |
| Unit docked and<br>AC adapter connected     | Hibernate or Off | Off                | On            |
| Unit docked using AC or battery power       | Standby          | Breathing          | On            |
| Unit docked using AC or battery power       | On               | On                 | On            |

#### 14 Using the Dell<sup>™</sup> E-Port Plus

### **Using the E-Port Plus With Dual Monitors**

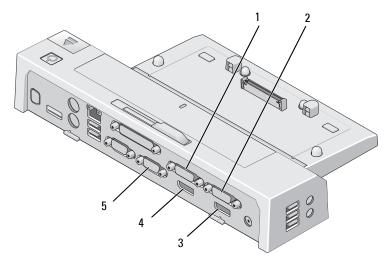

- 1 video 2 DVI connector
- 2 video 1 DVI connector
- 3 video 1 DisplayPort connector
- 5 VGA connector

4 video 2 DisplayPort connector

You can use your E-Port Plus for dual monitor display. To enable this feature, connect your monitors using the combinations of connections prescribed below.

| Monitor 1 connection | Monitor 2 connection (works with one of the following) |             |     |  |
|----------------------|--------------------------------------------------------|-------------|-----|--|
| video 1 DisplayPort  | video 2 DisplayPort                                    | video 2 DVI | VGA |  |
| video 2 DisplayPort  | video l DisplayPort                                    | video 1 DVI | VGA |  |
| video 1 DVI          | video 2 DisplayPort                                    | video 2 DVI | VGA |  |
| video 2 DVI          | video 1 DisplayPort                                    | video 1 DVI | VGA |  |

**NOTE:** If you connect two video outputs to two monitors from the same video output group at the same time, (i.e., video 1 DisplayPort and video 1 DVI) only the DisplayPort output will be visible.

### **Undocking Your Laptop**

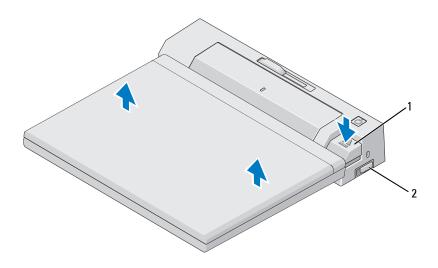

1 eject button

2 lock/unlock switch

- 1 Push the lock/unlock switch toward the back of the E-Port Plus to unlock it.
- 2 Press the eject button to undock the laptop from the E-Port Plus, then lift the laptop away from the E-Port Plus.

NOTICE: Do not pick up the laptop or the E-Port Plus when the laptop is docked. Doing so can damage the connectors on the laptop and on the E-Port Plus.

#### 16 Using the Dell<sup>™</sup> E-Port Plus

#### Using the Dell™ E-Port Plus | 17

#### **18** | Using the Dell<sup>™</sup> E-Port Plus

# **Specifications**

| Physical                         |                                                                                                    |
|----------------------------------|----------------------------------------------------------------------------------------------------|
| Height                           | 70 mm (2.76 inches)                                                                                 |
| Depth                            | 180 mm (7.09 inches)                                                                                |
| Width                            | 310 mm (12.20 inches)                                                                               |
| I/O Connectors                   |                                                                                                    |
| Serial (DTE)                     | one 9-pin connector, 16550-compatible,<br>16-byte buffer                                            |
| Parallel                         | one 25-pin unidirectional, bidirectional, or ECP connector                                          |
| PS/2                             | two 6-pin mini-DIN connectors                                                                       |
| USB                              | Six USB connectors: five 4-pin, USB<br>2.0-compliant connectors, one USB or<br>eSATA connector      |
| Audio                            | headphones/speakers and microphone                                                                  |
| Network                          | one RJ-45 port; 10/100/1000 GB<br>Ethernet                                                          |
| Dell™ E-Family docking connector | one custom connector (Dell E-Family only)                                                           |
| Video l                          | VGA, DVI, DisplayPort (HDMI via<br>dongle)                                                          |
| Video 2                          | DVI and DisplayPort (HDMI via dongle)                                                               |
| USB or eSATA connector           | one connector supporting USB or Dell<br>powered E-Family or standard self-<br>powered eSATA devices |
| E-Monitor Stand connector        | one custom connector (Dell E-Family only)                                                           |

#### **AC Adapter Power**

| Input Voltage         | Wattage | Amperage |  |
|-----------------------|---------|----------|--|
| 100–240 VAC, 50–60 Hz | 130W*   | 1.8A     |  |
| 100–240 VAC, 50–60 Hz | 210W*   | 3.2A     |  |

\*A laptop with a screen size of greater than 15.4" requires using the 210W AC adapter

| System Level Operational Specifications |            |         |                    |
|-----------------------------------------|------------|---------|--------------------|
| /ariable                                | Minimum    | Typical | Maximum            |
| Temperature (system external)           | 0°C        | 25°C    | 35°C               |
| Temperature ramp rate                   | 0°C/hr     | N/A     | 10°C/hr            |
| Humidity (non-condensing)               | 10%        | N/A     | 80%                |
| Humidity ramp rate                      |            |         | 20% / hr           |
| Altitude                                | 0 m (0 ft) |         | 3048 m (10,000 ft) |
| Humidity ramp rate                      |            | 19/73   | 20% / hr           |

#### System Level Non-Operational and Shipping Specifications

| Variable                  | Minimum    | Maximum              |
|---------------------------|------------|----------------------|
| Temperature               | -40°C      | 65°C                 |
| Temperature ramp rate     | 0°C/hr     | 20°C/hr              |
| Humidity (non-condensing) | 5%         | 95%                  |
| Humidity ramp rate        | N/A        | 20% / hr             |
| Altitude                  | 0 m (0 ft) | 10,670 m (35,000 ft) |

#### 20 | Specifications

# **Finding Information**

| Documents                                                                                                    | Contents                                                                                                    |
|----------------------------------------------------------------------------------------------------|----------------------------------------------------------------------------------------------------|
| Safety, Regulatory, Warranty, and Support<br>Documentation<br>This type of information may have                                                                                                    | • Terms and Conditions (U.S. only)                                                                                                    |
| shipped with your computer. For<br>additional regulatory information, see the<br>Regulatory Compliance Homepage on<br>www.dell.com at the following location:<br>www.dell.com/regulatory_compliance. | <ul> <li>Safety instructions</li> <li>Regulatory information</li> <li>Ergonomics information</li> <li>End User License Agreement</li> </ul> |

#### 22 | Finding Information

# Glossary

# A

AC — alternating current — The form of electricity that powers your computer when you plug the AC adapter power cable in to an electrical outlet.

### D

**DisplayPort** — An interface standard of the Video Electronics Standards Association (VESA) used for digital displays.

**docking device** — Provides port replication, cable management, and security features to adapt your laptop to a desktop workspace.

**DVI** — digital video interface — A standard for digital transmission between a computer and a digital video display.

### E

**eSATA** — External Serial Advanced Technology Attachment — An interface for external Serial ATA devices.

### H

**HDMI** — High-Definition Multimedia Interface — An interface of 19 separate, uncompressed audio and video signals used for high definition TV and audio.

### I

I/O — input/output — An operation or device that enters and extracts data from your computer. Keyboards and printers are I/O devices.

#### P

**parallel connector** — An I/O port often used to connect a parallel printer to your computer. Also referred to as an *LPT port*.

**PS/2** — personal system/2 — A type of connector for attaching a PS/2-compatible keyboard, mouse, or keypad.

#### Glossary | 23

# S

SATA — serial ATA — A faster, serial version of the ATA (IDE) interface.

serial connector — An I/O port often used to connect devices such as a handheld digital device or digital camera to your computer.

# U

USB — universal serial bus — A hardware interface for a low-speed device such as a USB-compatible keyboard, mouse, joystick, scanner, set of speakers, printer, broadband devices (DSL and cable modems), imaging devices, or storage devices. Devices are plugged directly in to a 4-pin socket on your computer or in to a multi-port hub that plugs in to your computer. USB devices can be connected and disconnected while the computer is turned on, and they can also be daisy-chained together.

#### 24 Glossary

Free Manuals Download Website <u>http://myh66.com</u> <u>http://usermanuals.us</u> <u>http://www.somanuals.com</u> <u>http://www.4manuals.cc</u> <u>http://www.4manuals.cc</u> <u>http://www.4manuals.cc</u> <u>http://www.4manuals.com</u> <u>http://www.404manual.com</u> <u>http://www.luxmanual.com</u> <u>http://aubethermostatmanual.com</u> Golf course search by state

http://golfingnear.com Email search by domain

http://emailbydomain.com Auto manuals search

http://auto.somanuals.com TV manuals search

http://tv.somanuals.com